# **Unix commands for data editing**

**Daniela Lourenco Ignacio Aguilar** BLUPF90 TEAM – 05/2024

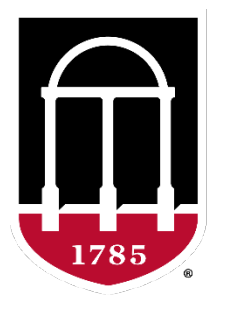

# UNIVERSITY OF GEORGIA

#### College of Agricultural & **Environmental Sciences**

**Animal Breeding and Genetics Group** 

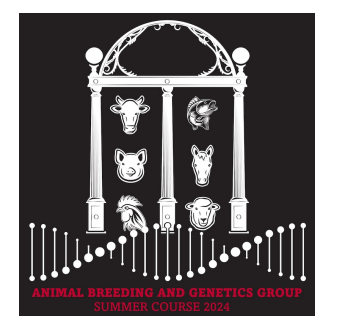

# Huge volume of data

- Example: genomic info 50k v2 (54609 SNP)
	- For 104 individuals
	- Illumina final report file:
		- 5,679,346 records
		- 302 MB
- Not efficient way to read/edit with regular editors (vi, vim, gedit...)

# Popular commands

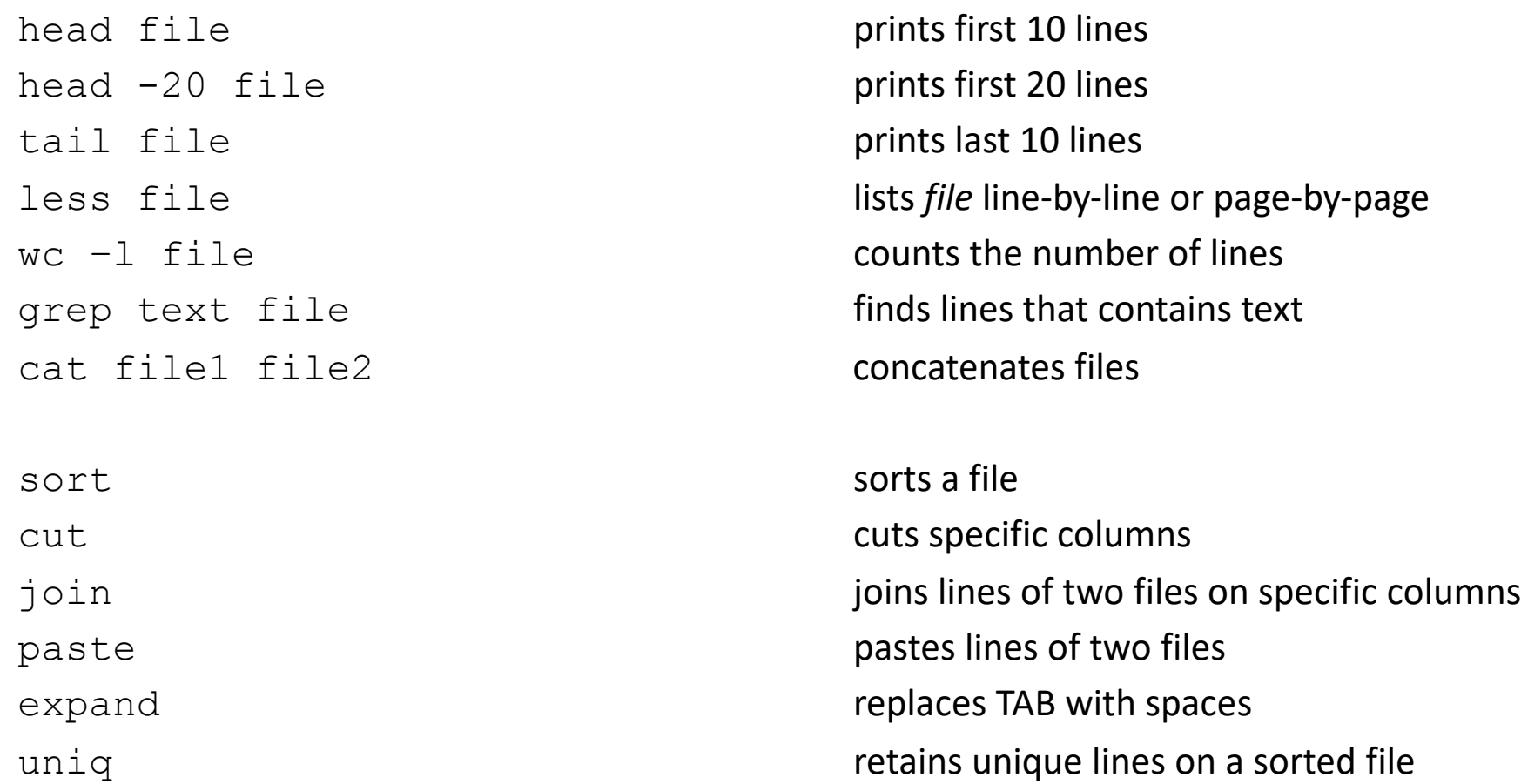

# head / tail

\$ head pedigree.txt

UGA42011 UGA41101 UGA34199 UGA42012 UGA41101 UGA38407 UGA42013 UGA41101 UGA39798 UGA42014 UGA41101 UGA37367 UGA42015 UGA41101 UGA40507 UGA42016 UGA41101 UGA34449 UGA42017 UGA41101 UGA37465 UGA42018 UGA41101 UGA40205 UGA42019 UGA41101 UGA37513 UGA42020 UGA41101 UGA34836

- \$ head -20 pedigree.txt
- \$ tail pedigree.txt

#### less

- Allows to view the content of a file and move forward and backward
- For files with long lines use option  $-S$  (disable line wrapping)
- \$ less -S genotypes.txt

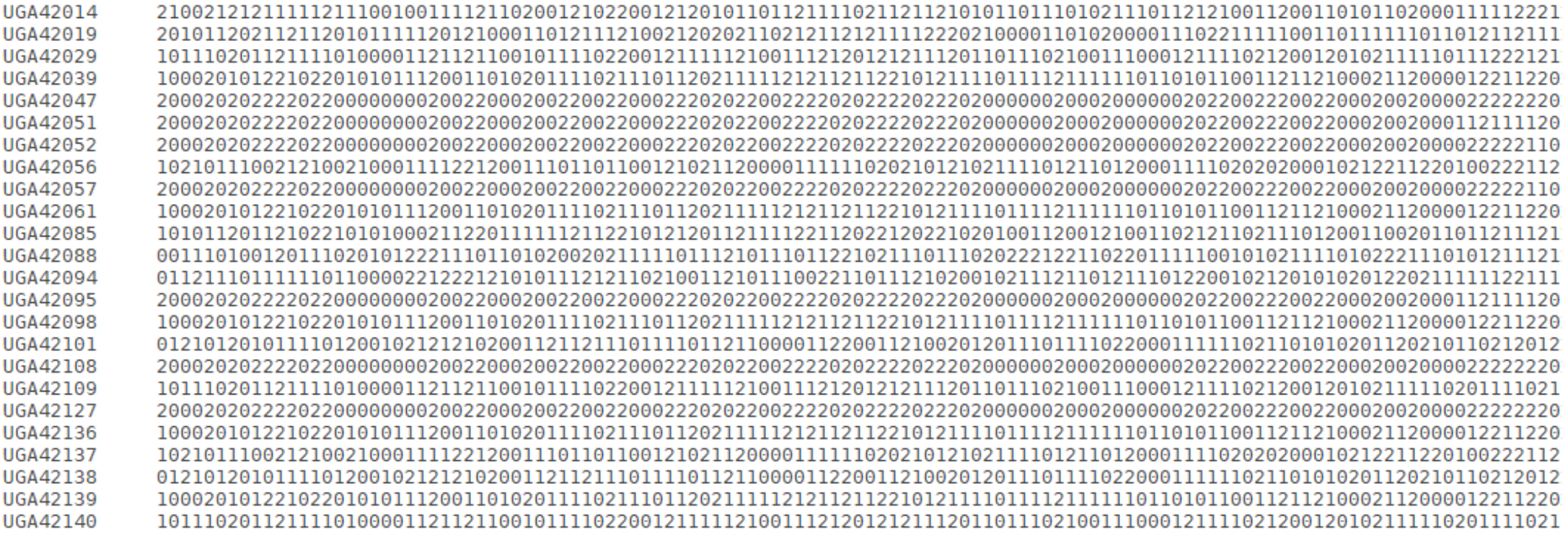

# Counting lines/characters inside files

- Command **wc** counts the number of lines/words/bytes
- \$ wc genotypes.txt
	- 2024 4048 91108336 genotypes.txt
- Number of lines of a file(s)
- \$ wc -l genotypes.txt pedigree.txt 2024 genotypes.txt 10000 pedigree.txt
	- 12024 total

# Concatenating files

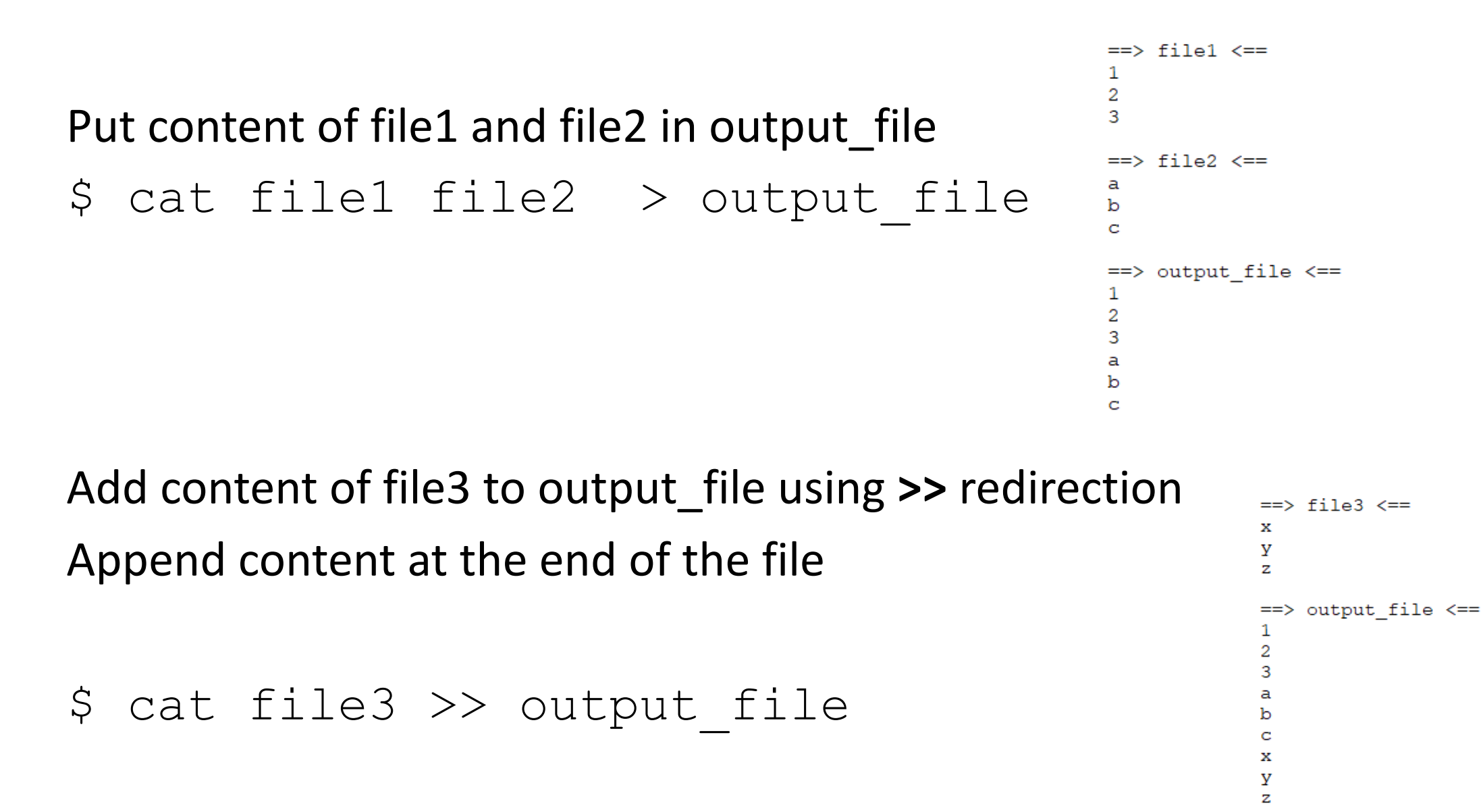

# expand / paste

```
expand replaces TAB with spaces
 paste merges files line by line with a TAB delimiter
 paste -d " " merges files line by line with a space delimiter
                               $ paste file1 file 2 | head 
$ head file1 file2
\Rightarrow file1 \lt =1
2
3
\Rightarrow file 2 \le = =
a
b
c
                                                1 a
                                             2 b
                                             3 c
                                $ paste -d " " file1 file 2 | head 
                                              1a2 b
                                              3 c
```
#### sort

- Sorts a file in alphanumeric order
	- specifying which column should be sorted
- $$$  sort -k 2,2 file4  $>$  a or sort +1 -2 file4  $>$  a
- $$$  sort -k 1,1 file4  $>$  b or sort +0 -1 file4  $>$  b

• Sorts a file in numeric order

- $$$  sort -nk 2,2 file4  $>$  a or sort -n +1 -2 file4  $>$  a
- $$$  sort  $-nk$  1,1 file4  $>$  b or sort  $-n$  +0 -1 file4  $>$  b
- Sorts a file in reverse numeric order

 $$$  sort -nrk 2,2 file4  $>$  a or sort -nr +1 -2 file4  $>$  a

- Sorts based on column 1 then column 2
- $$$  sort  $-k1$ ,  $1 k2$ ,  $2$  file4  $>$  ab

# join

- Merges two files by column 1 in both (they should be sorted)
- $$$  join -1 1 -2 1 phenotypes.txt pedigree.txt > new file

• Merges two files by column 1 in both (sorting at the same time)

 $$$  join -1 1 -2 1 <(sort -k1,1 phenotypes.txt) <(sort -k1,1 pedigree.txt) > new file

- Merges two files by column 1 but suppresses the joined output lines
- \$ join –v1 phenotypes.txt pedigree.txt > new\_file

#### grep

• grep finds patterns within a file and lists all lines that match the pattern \$ grep UGA42014 pedigree.txt

UGA42014 UGA41101 UGA37367 UGA44728 UGA43767 UGA42014 UGA47337 UGA44642 UGA42014 UGA48153 UGA44876 UGA42014 UGA50182 UGA48658 UGA42014

- grep -v shows all lines that do not match the pattern
- \$ grep -v UGA pedigree.txt
- Pattern with spaces use  $-e$
- \$ grep -e "**UGA42014** UGA41101 UGA37367" pedigree.txt

#### sed

- Sed is a stream editor -> it reads input file and applies commands that match the pattern
- Substitution (s) of a pattern globally (g)
- \$ sed 's/pattern1/new pattern/g' file > newfile
- \$ sed 's:pattern1:new pattern:g' file > newfile
- \$ sed 's:UGA:DL:g' pedigree.txt > dl.temp
- Substitution of a pattern in the same file
- \$ sed -i 's/pattern1/new pattern/g' file
- Substitution of a pattern in a specific line (e.g., line 24)
- \$ sed '24s/pattern1/new pattern/' file > newfile
- Deletes lines that contain "pattern to match"
- \$ sed '/pattern to match/d' file

AWK is a language for text processing and typically used as a data extraction and reporting tool

Alfred **A**ho Peter **W**einberger Brian **K**ernighan

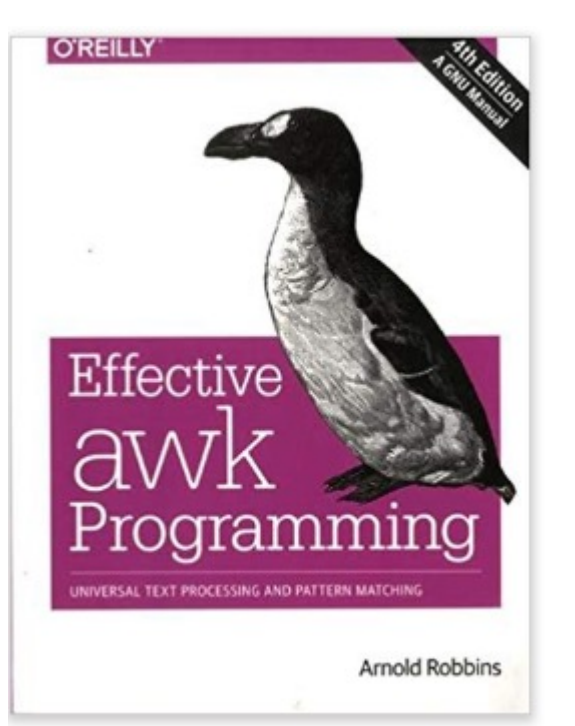

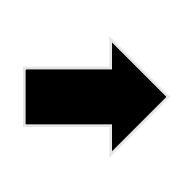

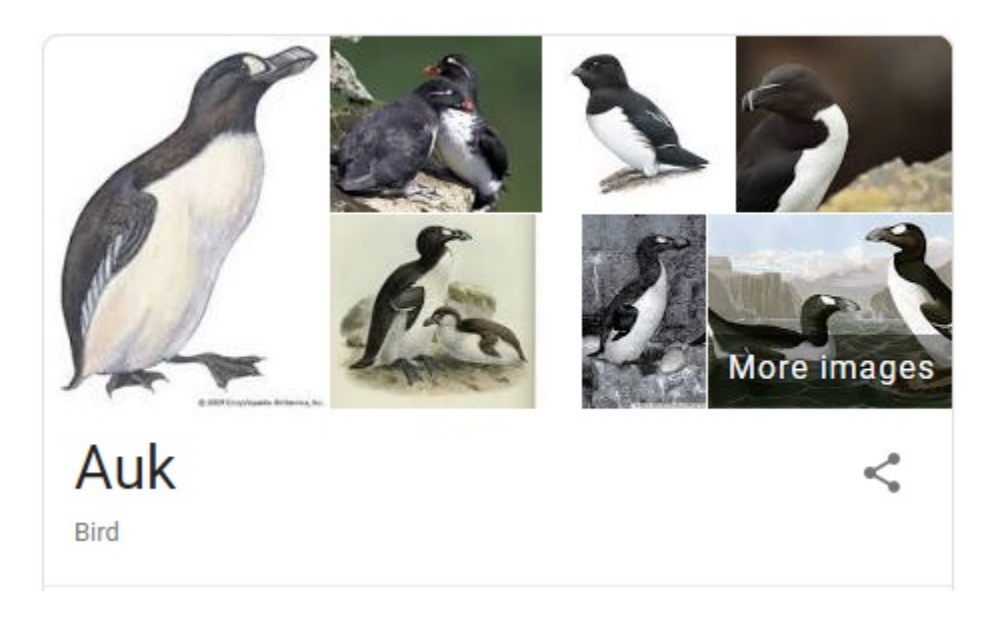

- Interpreted program language, that process data stream of a file line by line
- Very useful and fast command to work with text files
- Can be used as a database query program
	- Selects specific columns or creates new ones
	- Selects specific rows matching some criteria
- Can be used with **if/else** and **for** structures

• Print column 1, and last of pedigree file

\$ awk '{print \$1,\$NF}' pedigree.txt > anim\_dam.temp

• Print all columns:

\$ awk '{print \$0}' phenotypes.txt > all\_phen.temp

• Print column 1 based on occurrence in column 2:

\$ awk '{if (\$2==2) print \$1}' phenotypes.txt > fem.temp

• Print columns 3 and 4 skipping the first 1000 lines:

\$ awk '{if (NR>1000) print \$3,\$4}' phenotypes.txt > part.temp

• Print length of column 2 from line 1:

\$ awk '{if (NR==1) print length(\$2)}' genotypes.txt

• Concatenate effects 2 and 5 and add the new effect to the phenotype file:

\$ awk '{print \$0,\$2\$5}' phenotypes.txt > new\_phen.txt

- Process CSV files
- \$ awk 'BEGIN {FS=","} {print \$2,\$3}' pedigree.txt > ped out.temp

Implicit variables

NF - number of fields

NR - record number

FS - input field separator

OFS - output field separator

# awk hash tables

- Arrays can be indexed by alphanumeric variables in an efficient way
- awk version to count progeny by sire
	- sire id is column 2
- $$ awk '{} sire[$2]+=1}$  END { for (i in sire) {print "Sire " i, sire[i]}}' pedigree.txt

Sire UGA45217 400 Sire UGA43767 400 Sire UGA38476 200 Sire UGA41101 400 Sire UGA48548 200 Sire UGA45825 400 Sire UGA44642 400 Sire UGA45179 400

 $\frac{2}{3}$ 

- awk can be used for pretty much anything related to data processing in Unix
- Sum of elements in column 1 \$ awk '{ sumf += \$1 } END { print sumf}' file1 6
- Sum of squares of element in column 1

```
$ awk ' { sumf += $1*$1 } B FND { print sumf} ' file114
```
- Average of elements in column 1
- \$ awk '{ sumf += \$1 } END { print sumf/NR}' file1

2

# uniq

- Command **uniq** lists all unique lines of a file
- Option –c counts the number of times each level occurs in a file

Example: counting progeny by sire in a pedigree file  $$ awk$  '\$2>0{ print \$2}' ped | sort | uniq -c > s.temp

 $$$  awk '{ if (\$2>0) print \$2}' ped | sort | uniq -c > s.temp

#### cut

- cuts out sections from each line of a file and writes the result to standard output
- Cut the first 3 characters of a line

\$ cut –c1-3 pedigree.txt > code.txt

• Cut the second column of a line

\$ cut –d " " –f 2 pedigree.txt > code.txt

# Run in background + Save output

```
$vi blup.sh
#type the following commands inside ai.sh
      #!/bin/bash
       blupf90+ <<AA > blup.log
      renf90.par
      AA
#save and exit
$bash blup.sh & 
#can replace bash by sh $vi gibbs.sh
```

```
#type the following commands inside ai.sh
       #!/bin/bash
        gibbsf90+ <<AA > gibbs.log
       renf90.par
       1000 0 
       10
       AA
#save and exit
$bash gibbs.sh & #can replace bash by sh
```